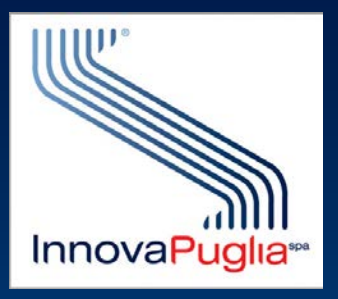

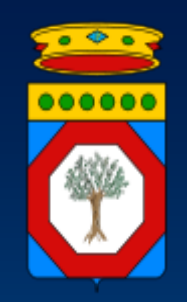

# **Modalità di accesso dei privati accreditati al SIST Puglia**

### **per la gestione della presa in carico e rilascio della ricetta dem specialistica**

**www.sist.puglia.it**

## **Privati accreditati: accesso al SIST-Puglia**

### **Per accedere al SIST- Puglia occorre:**

- **1. Stabilire il collegamento alla rete**
	- **a) tramite Intranet aziendale (ASL, AOU, Azienda sanitaria)**
	- **b) tramite RUPAR-SPC (Rete Unitaria della Pubblica Amministrazione Regionale – Sistema Pubblico di Connettività)**
	- **c) tramite connessione protetta (VPN) da rete pubblica Internet verso RUPAR-SPC**
- **2. Accedere al**
	- **a) Sistema Informativo Sanitario Territoriale (SIST Puglia) mediante Carta Nazionale dei Servizi (CNS), rilasciata da una Certification Authority**

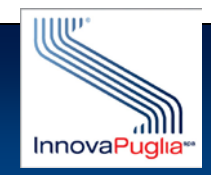

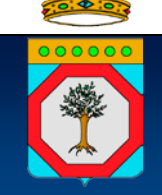

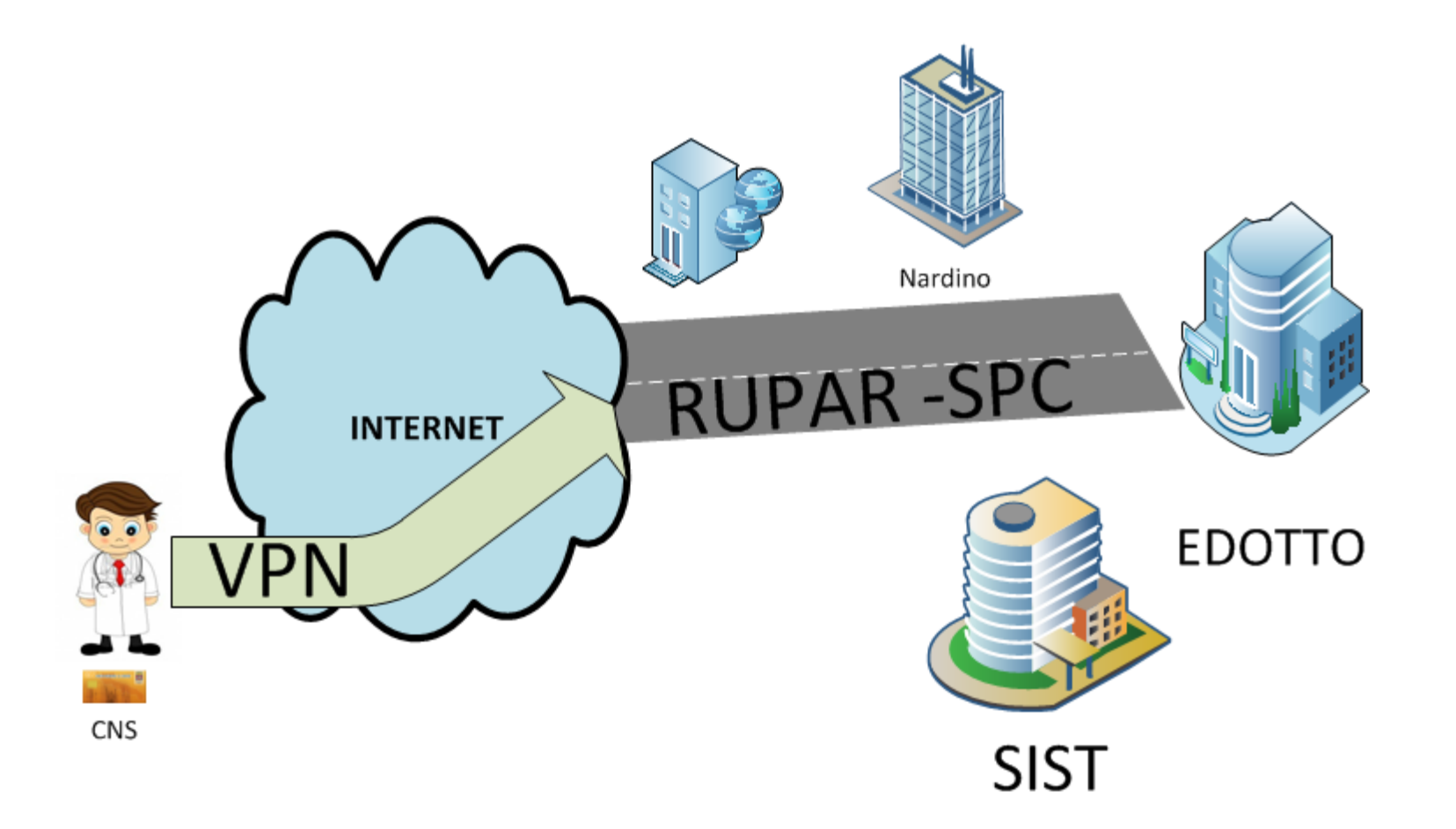

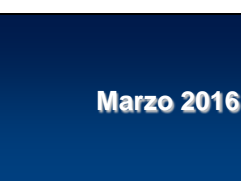

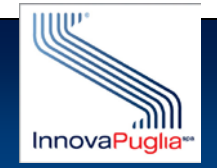

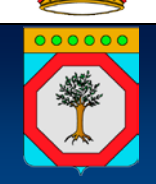

**Per l'accesso alla rete RUPAR-SPC è previsto l'utilizzo alternativo di:**

- 
- **b) Credenziali forti:** *CNS e PIN*

**a) Credenziali deboli** *Nome utente e password*

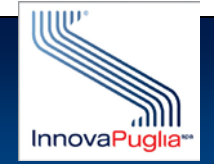

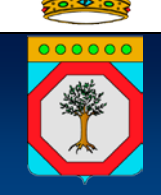

**Per l'accesso alla rete RUPAR-SPC con**

**Credenziali deboli** *Nome utente e password*

*Se si è già in possesso delle credenziali per l'accesso ad Edotto, utilizzare il VPN Client già installato sulla propria postazione Se non si è in possesso delle credenziali deboli, è possibile richiederle al numero 800.955.180* 

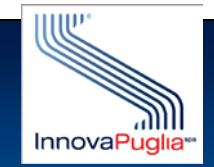

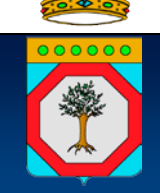

**Per l'accesso alla rete RUPAR-SPC con**

**Credenziali forti:** *CNS e PIN*

*Installare il CISCO AnyConnect disponibile all'interno dell'Area medici di [www.sist.puglia.it](http://www.sist.puglia.it/)*

*Utilizzare o acquistare una CNS con certificato di autenticazione e firma digitale rilasciata da una Certification Authority riconosciuta dall'Agenzia per l'Italia Digitale e lettore*

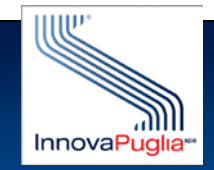

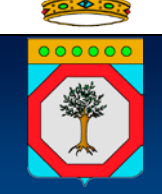

### **Accesso con credenziali deboli**

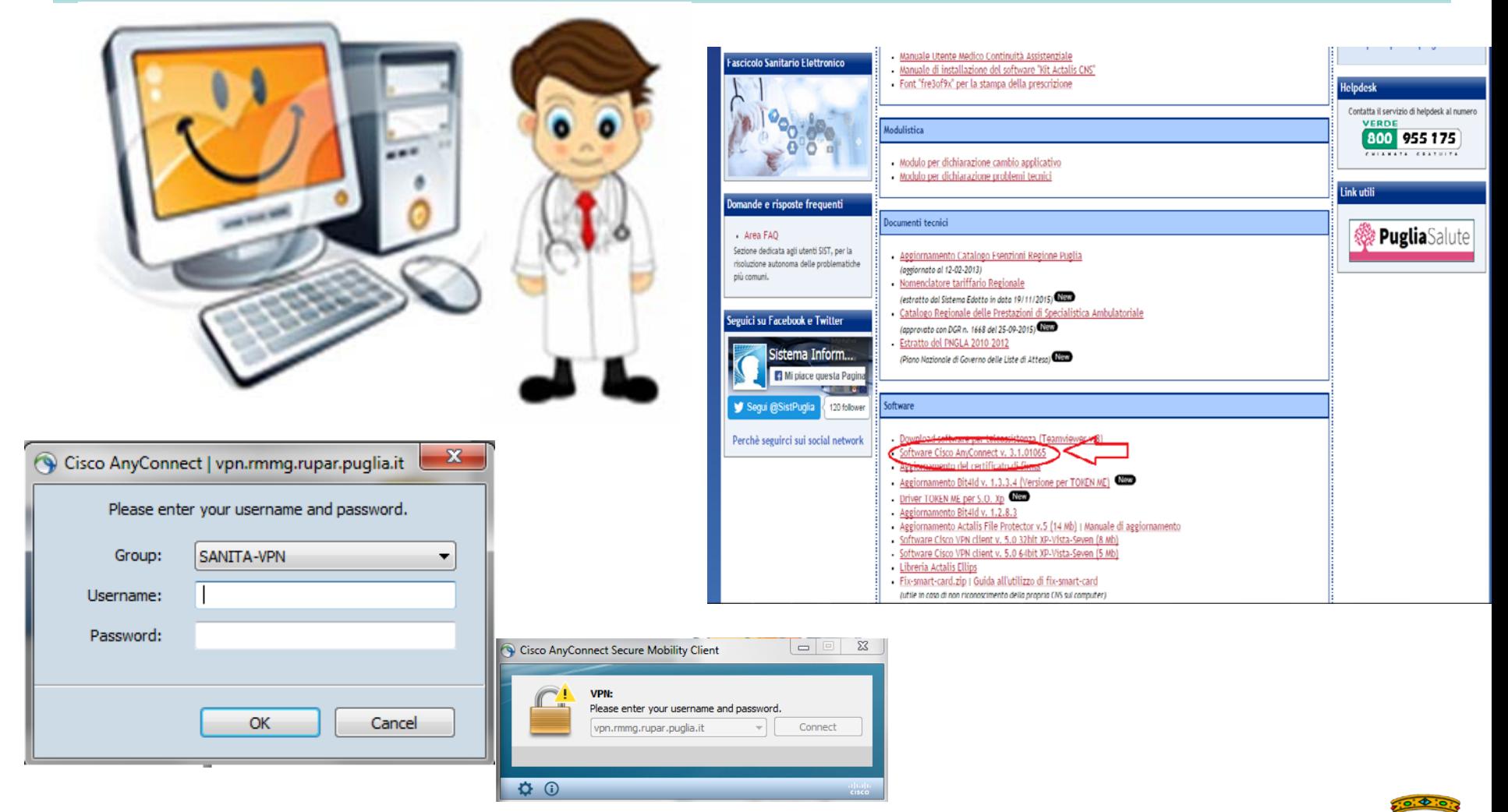

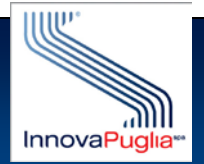

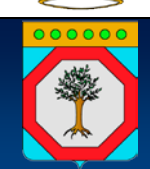

**Marzo 2016**

### **Accesso con credenziali forti**

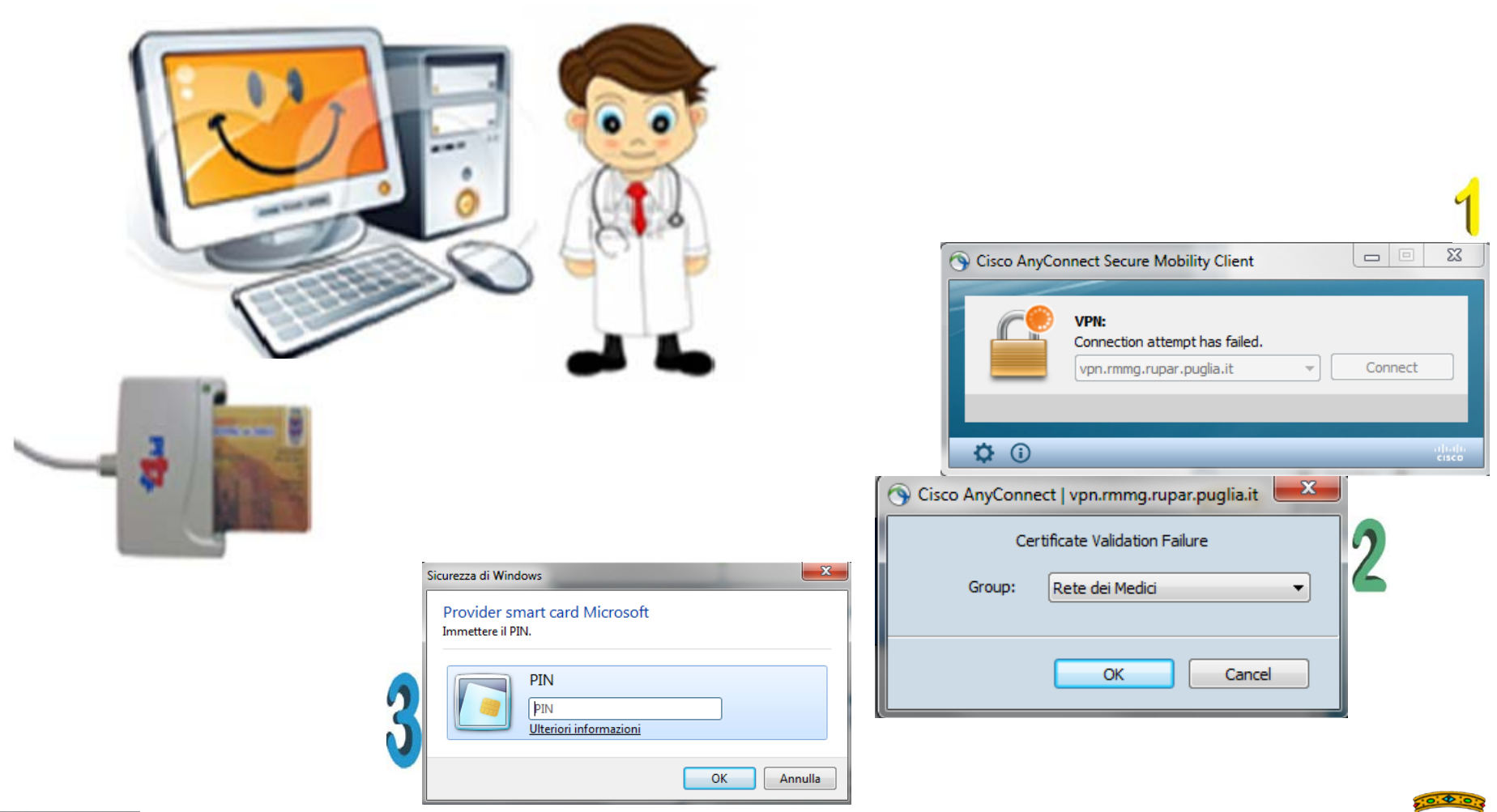

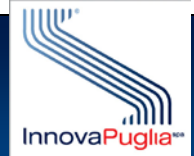

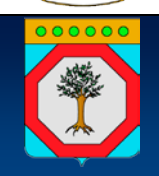

**Marzo 2016**

### **Esempio utilizzo credenziali forti**

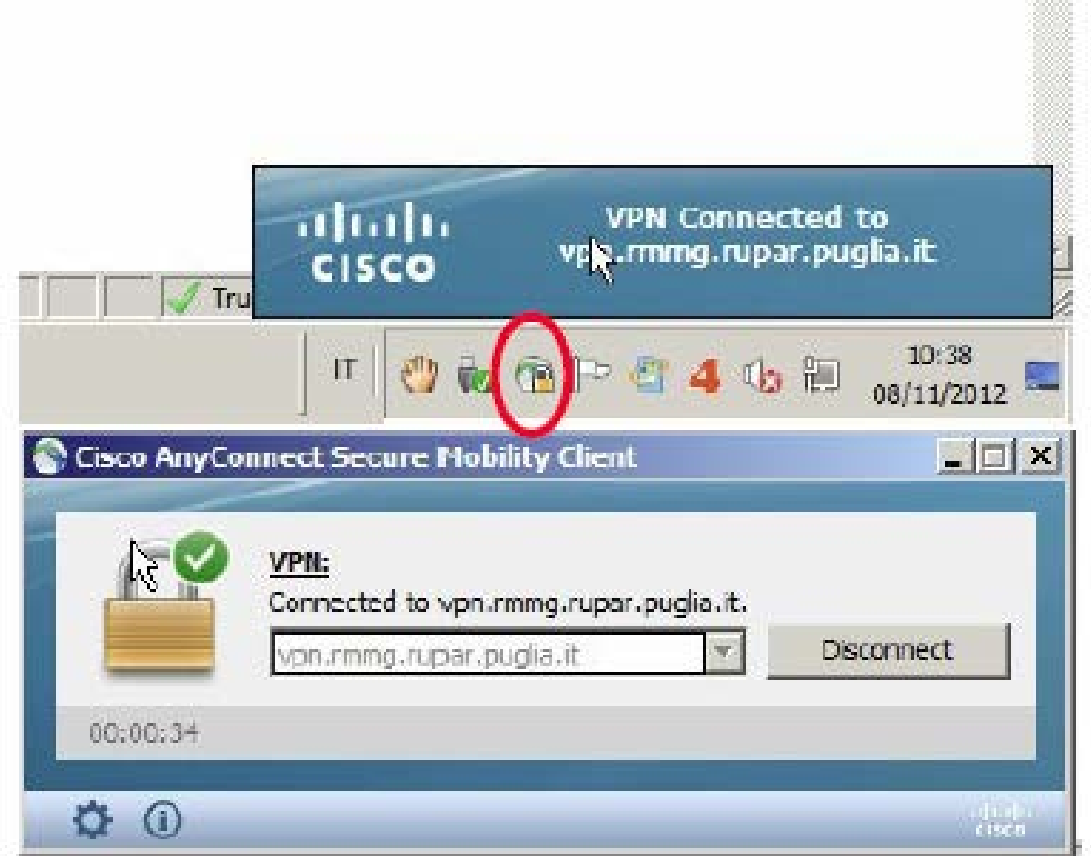

 $\langle \rangle$ 

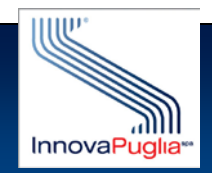

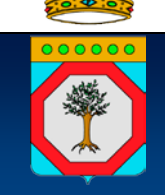

**Marzo 2016**

### **Accedere al SIST- Puglia**

**Il SIST-Puglia è accessibile esclusivamente con credenziali forti (CNS) Per l'utilizzo dei servizi web per la gestione della ricetta dem specialistica:**

**1. Richiedere abilitazione al SIST PUGLIA**

**Inoltrando la propria richiesta completa delle seguenti informazioni all'indirizzo [sist@pec.rupar.puglia.it](mailto:sist@pec.rupar.puglia.it) :**

- **1. codice fiscale della CNS da utilizzare**
- **2. CA Root dell'ente certificatore che ha rilasciato la CNS (***certificato da inviare in formato compresso***)**
- **3. cognome**
- **4. nome**
- **5. codice struttura sistemaTS**
- **6. descrizione della struttura**
- **7. ASL di riferimento**
- **8. VPN con Credenziali deboli/forti**

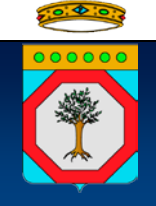

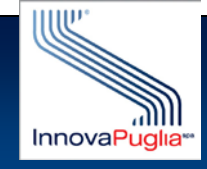

### **Azioni operative**

#### **1. Al primo accesso con VPN solo nel caso di credenziali forti**

- **1. Collegarsi a http://www.sist.puglia.it**
- **2. Menu (a sinistra) Primo Accesso**
- **3. Effettuare i passi descritti**
- **2. Per realizzare il collegamento a RUPAR-SPC via VPN**
	- **1. Avviare VPN Client o il CISCO ANY Connect**
	- **2. Digitare credenziali di accesso**
- **3. Per accedere al SIST PUGLIA**
	- **1. Collegarsi a http://www.sist.puglia.it**
	- **2. Menu (a destra) Accesso al sistema SIST**

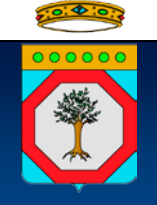

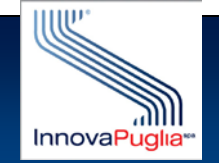

### **Accesso al SIST – www.sist.puglia.it**

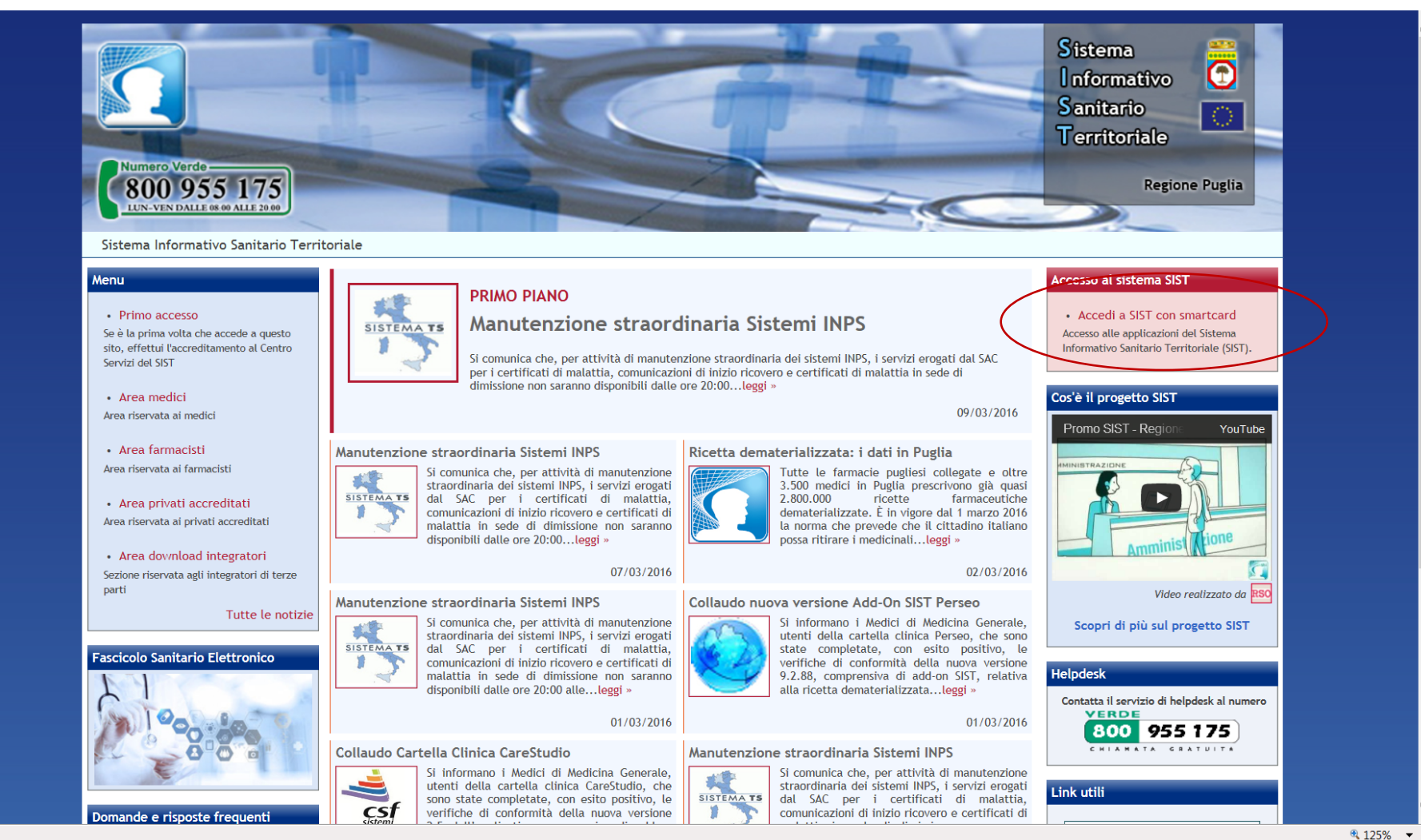

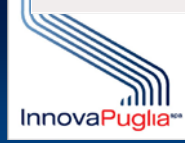

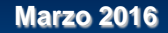

InnovaPuglia S.p.A. Società assoggettata alla direzione e controllo della Regione Puglia

Strada Provinciale per Casamassima Km. 3 70010 - Valenzano Bari

tel. +39 080.46.70.418 fax +39 080.45.51.868 info@innova.puglia.it www.innova.puglia.it